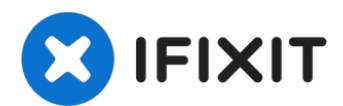

# **iMac Intel 21,5" EMC 2638 rechten Lautsprecher austauschen**

Stelle den Stereoklang wieder her, indem du den...

Geschrieben von: Sam Goldheart

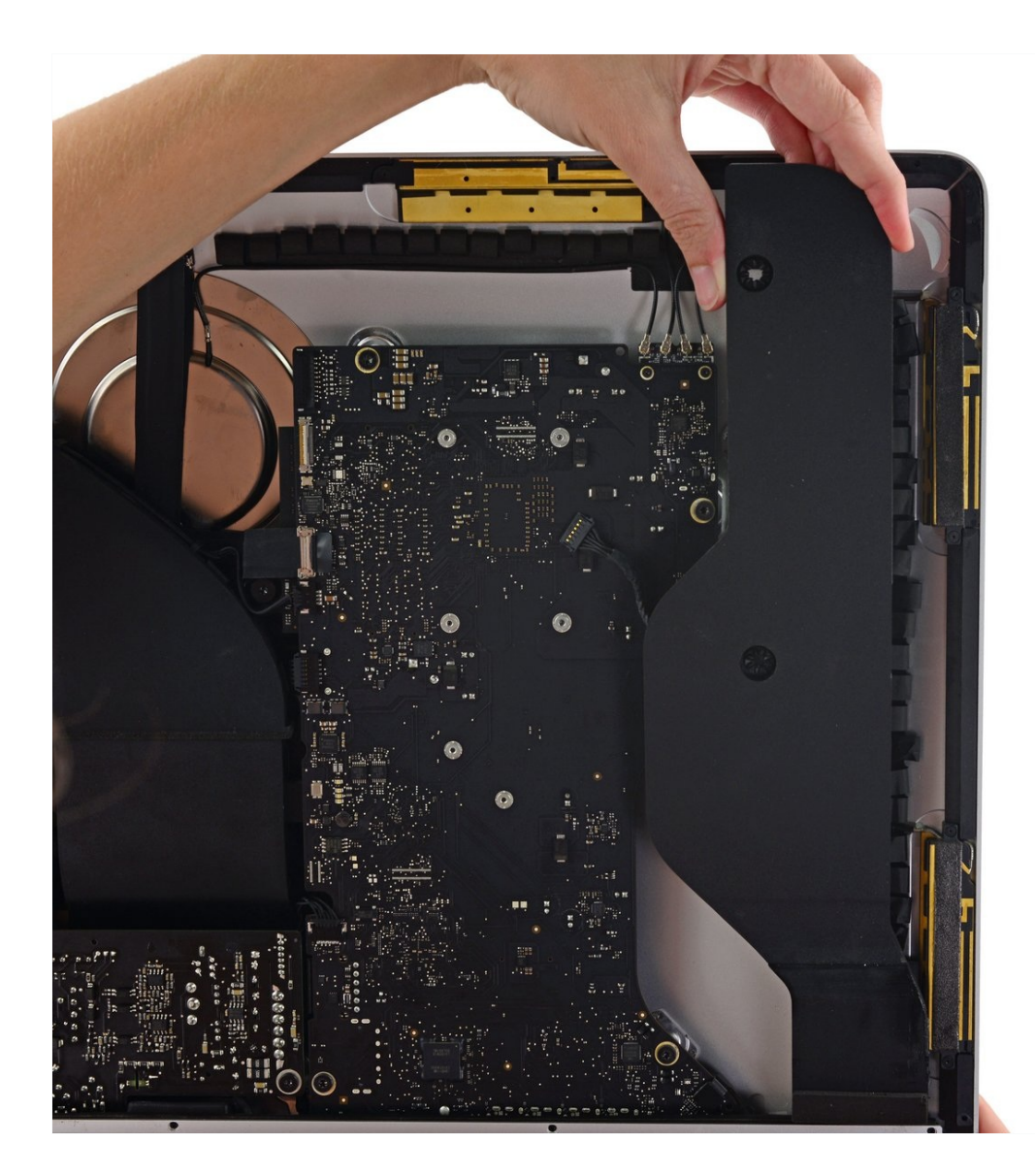

## **EINLEITUNG**

Stelle den Stereoklang wieder her, indem du den rechten Lautsprecher in deinem iMac austauschst.

## **WERKZEUGE:**

iMac [Opening](https://www.ifixit.com/products/imac-opening-wheel) Wheel (1) [Pinzette](https://www.ifixit.com/products/tweezers) (1) Phillips #0 [Screwdriver](https://www.ifixit.com/products/phillips-0-screwdriver) (1) [Plastic](https://www.ifixit.com/products/plastic-cards) Cards (1) [Spudger](https://www.ifixit.com/products/spudger) (1)

# **ERSATZTEILE:**

iMac 21.5" (Late [2012-Late](https://www.ifixit.com/products/imac-21-5-late-2012-late-2015-right-speaker) 2015) Right Speaker (1) iMac Intel 21.5" [\(2012-2019\)](https://www.ifixit.com/products/imac-intel-21-5-2012-2019-adhesive-strips-with-mic-notch?variant=39371714822247) Adhesive Strips (1)

#### **Schritt 1 — Displayeinheit**

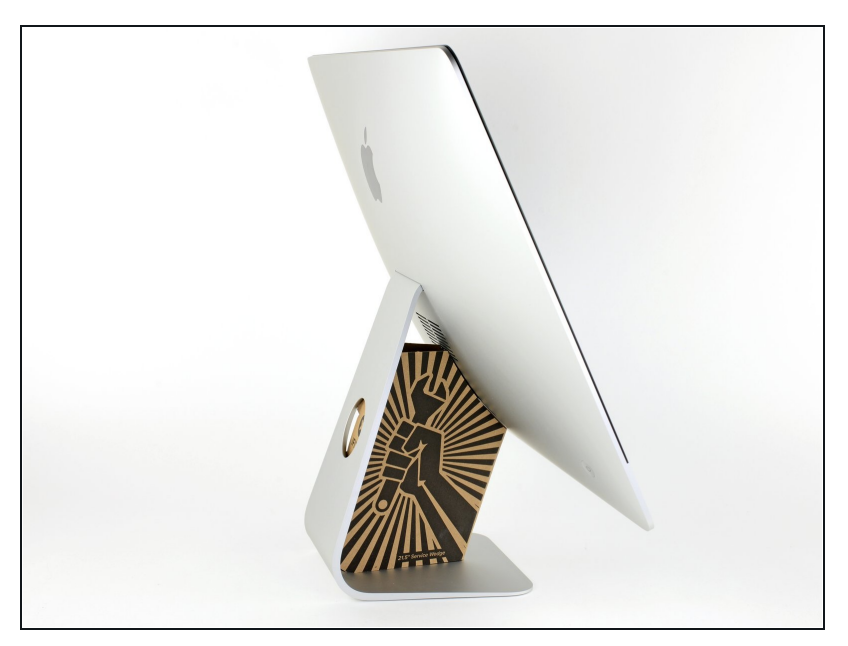

- $\odot$  Mit einem frei beweglichen Gelenk kann der iMac unkontrolliert pendeln, das macht es schwer an ihm zu arbeiten. Es geht leichter mit einem iMac Service Keil, es kann aber auch ohne ihn durchgeführt werden.
	- Wenn du die iFixit-[Reparaturhilfe](https://www.ifixit.com/products/imac-intel-21-5-cardboard-service-wedge) aus Karton verwendest, dann baue sie zuerst mit Hilfe dieser Anleitung [zusammen.](https://de.ifixit.com/Anleitung/Aufbau+der+iMac+Reparaturhilfe+aus+Karton/136068)
- **Bevor du beginnst an deinem iMac zu arbeiten:** Ziehe den Netzstecker, drücke und halte den Ausschaltknopf für mindestens zehn Sekunden. Dadurch werden die Kondensatoren im Netzteil entladen.

**Sei sehr vorsichtig** und berühre nicht die Leitungen oder Lötstellen an den Kondensatoren auf der Rückseite der Platine des Netzteils. Fasse diese nur an den Kanten an.

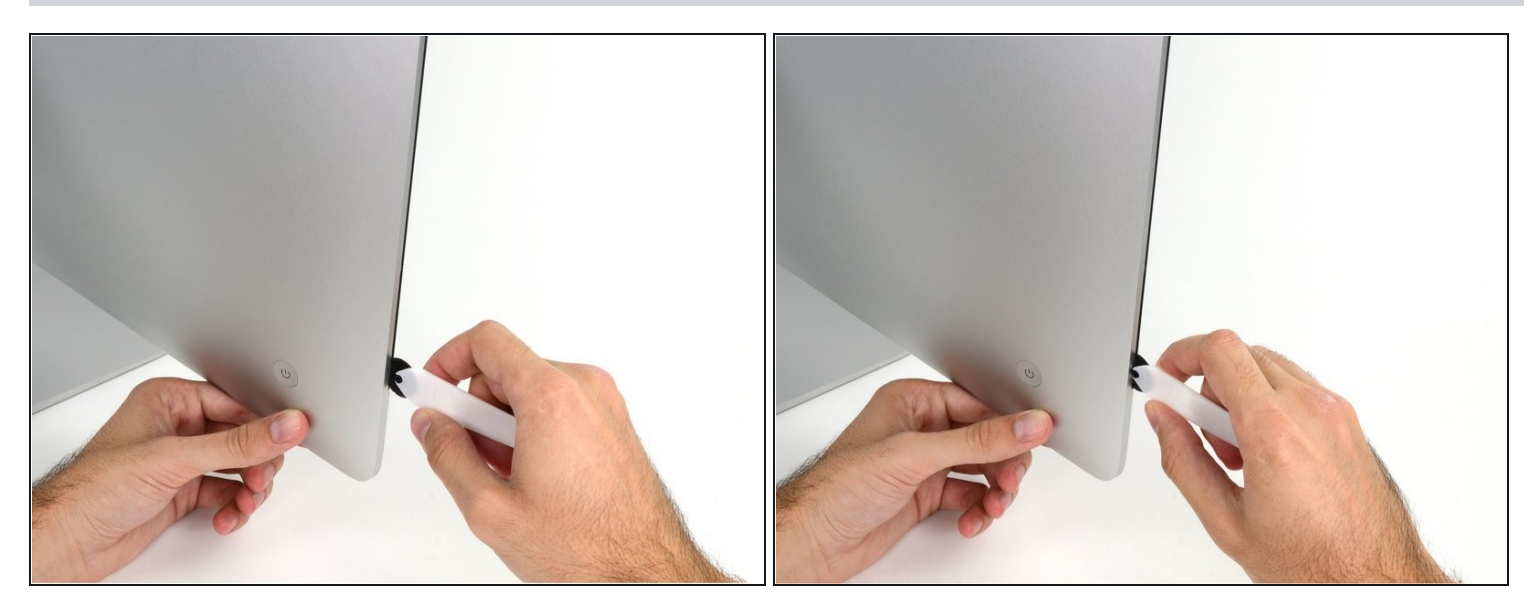

- Setze das iMac Opening Tool an der linken Seite des Displays, in der Nähe des An/Aus  $\bullet$ Schalters beginnend, in die Spalte zwischen Glaspanel und Rückgehäuse ein.
- Die Achse am iMac Opening Tool verhindert, dass du es zu tief einschieben kannst. Wenn du ein anderes Werkzeug verwendest, musst du aufpassen, dass du es nicht tiefer als 9 mm in das Display einschiebst.Sonst riskierst du ein Durchschneiden der Antennenkabel, was zu ernsthaften Schaden führen kann.

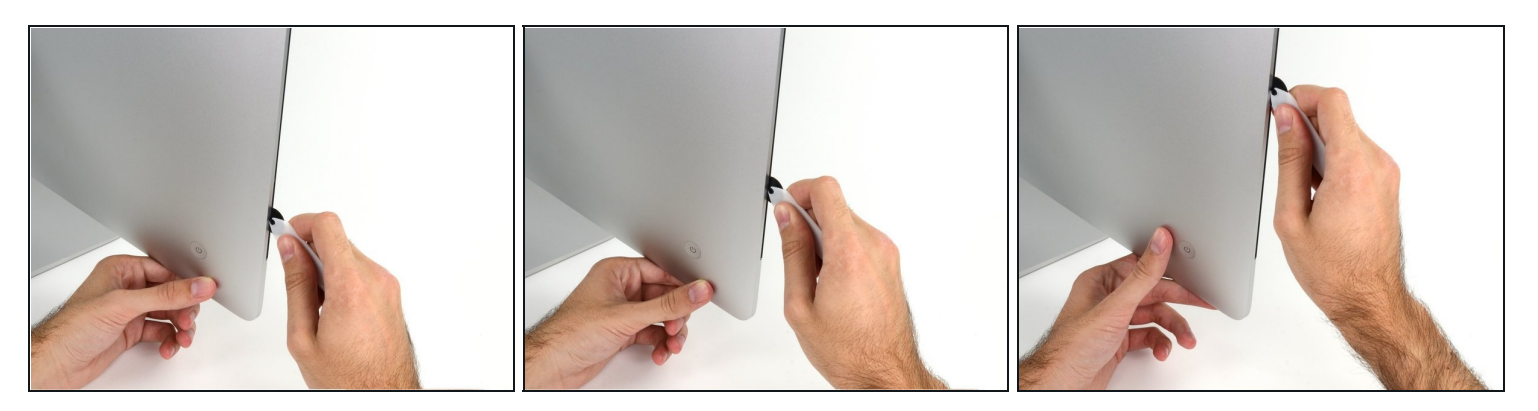

- Benutze es wie einen Pizzaschneider Rolle es entlang des Spalts und trenne dabei den Klebeschaum in der Mitte.
- $\widehat{\mathbb{C}}$  Achte darauf, dass du es immer mit dem Handgriff hinter dem Schneidrad führst. Wenn du ziehst, kann sich das Rad aus dem Griff lösen.
- Lasse das Werkzeug die linke Seite des Displays entlang laufen.

#### **Schritt 4**

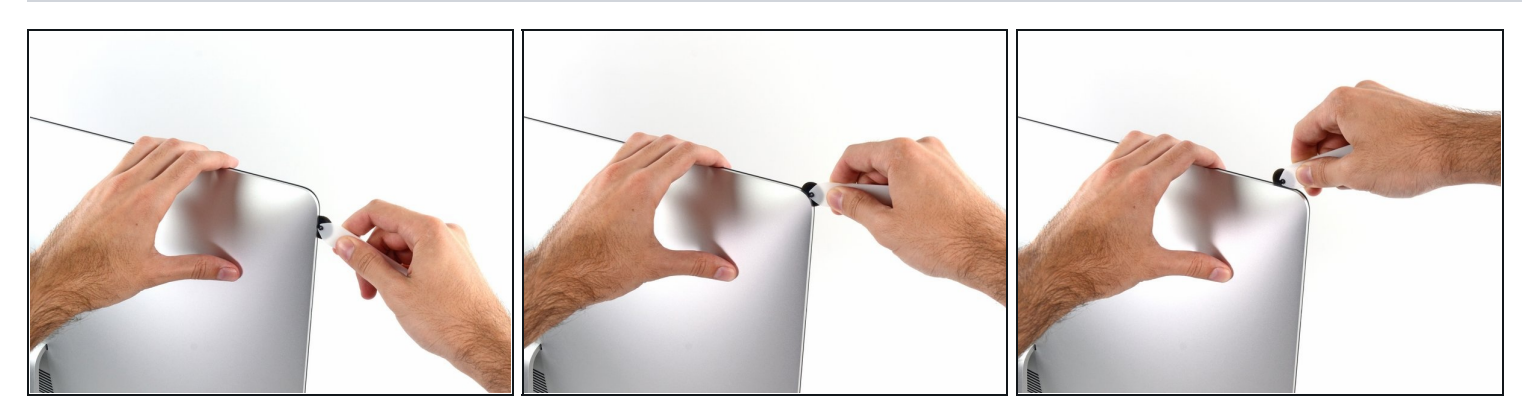

Fahre fort und lasse das Werkzeug um die obere linke Ecke laufen.

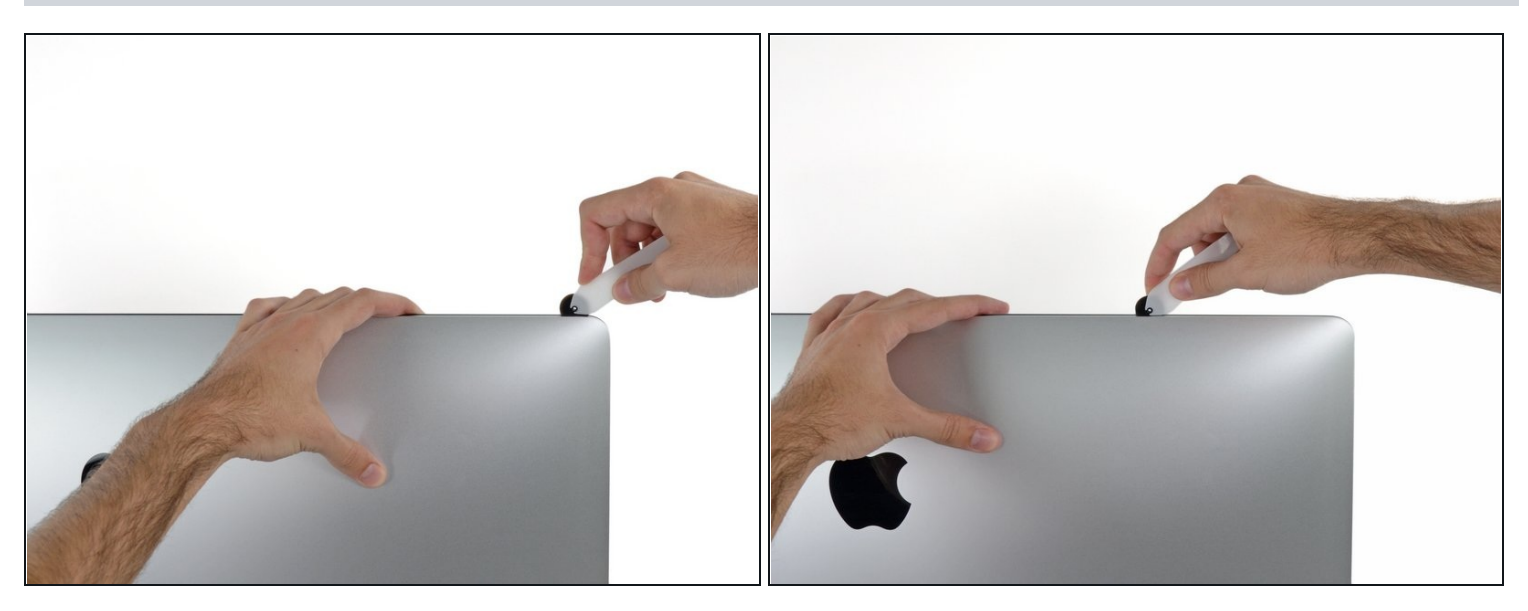

Schneide die Klebeverbindung entlang der oberen linken Seite des Displays auf.  $\bullet$ 

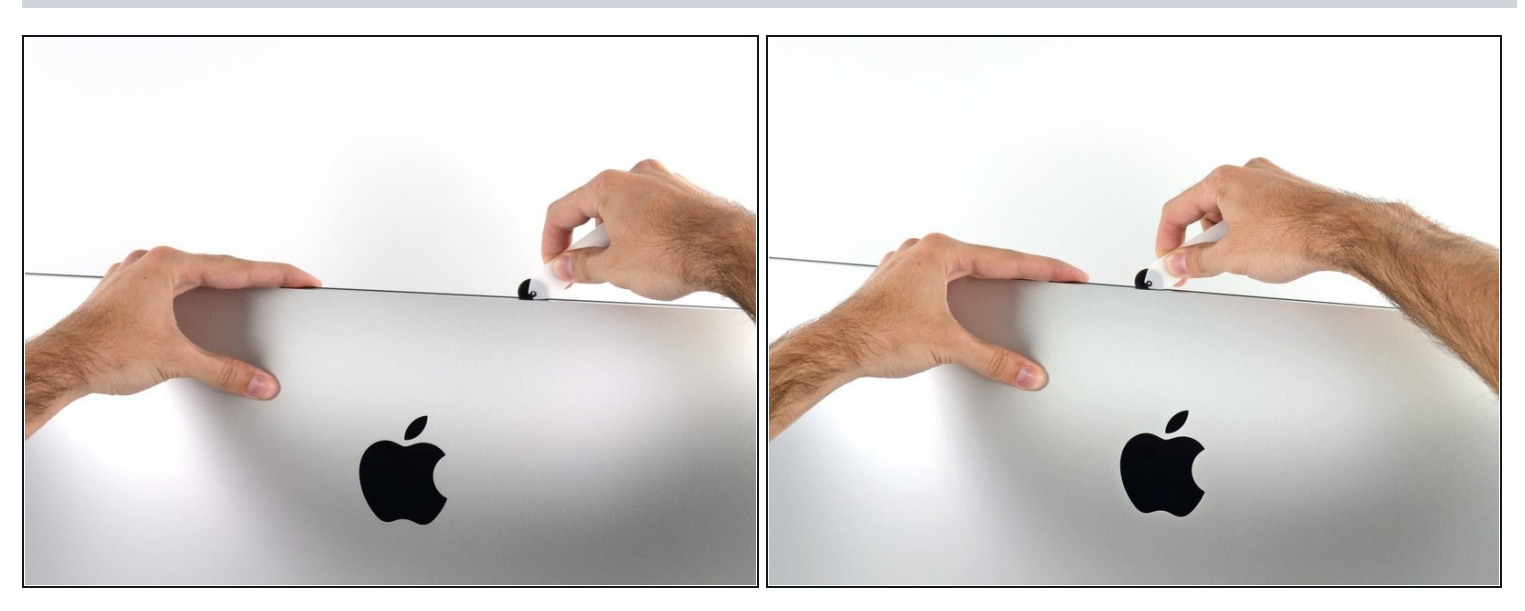

- Fahre an der Oberseite des Displays fort.  $\bullet$
- $\widehat{\mathbb{C}}$  Du kannst das Werkzeug mehrmals hin und her schieben. So trennst du so viel wie möglich von der Klebeverbindung auf.

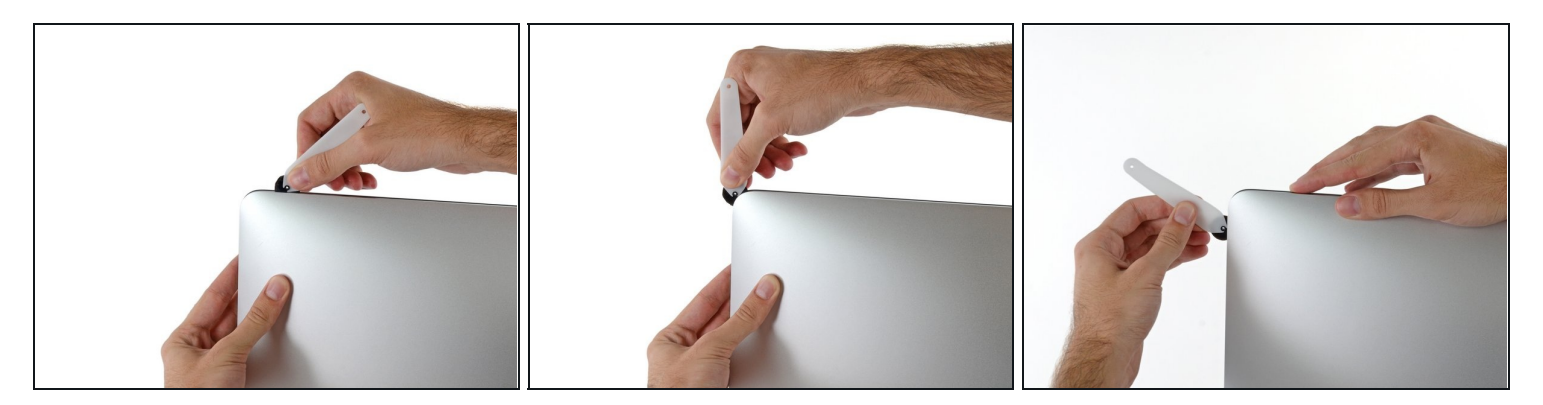

Schiebe das Werkzeug um die obere rechte Ecke des Displays.  $\bullet$ 

# **Schritt 8**

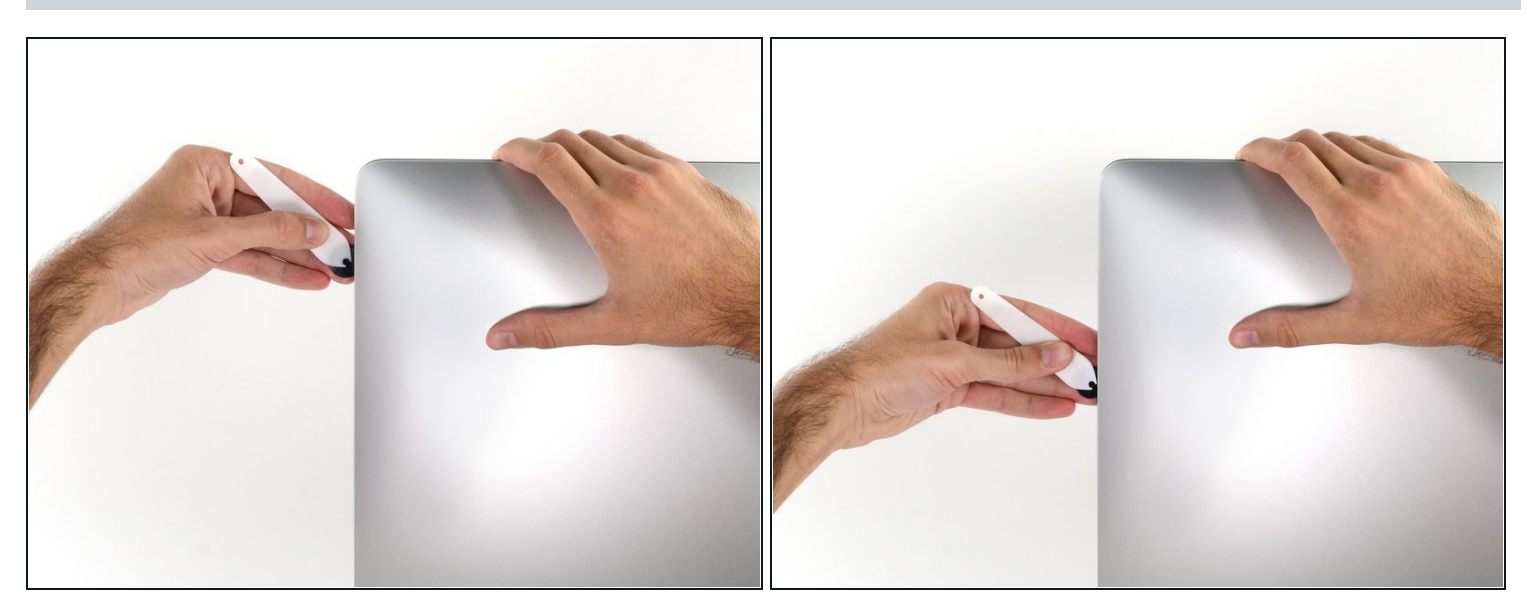

Rolle das Werkzeug die rechte Seite des Displays nach unten. $\bullet$ 

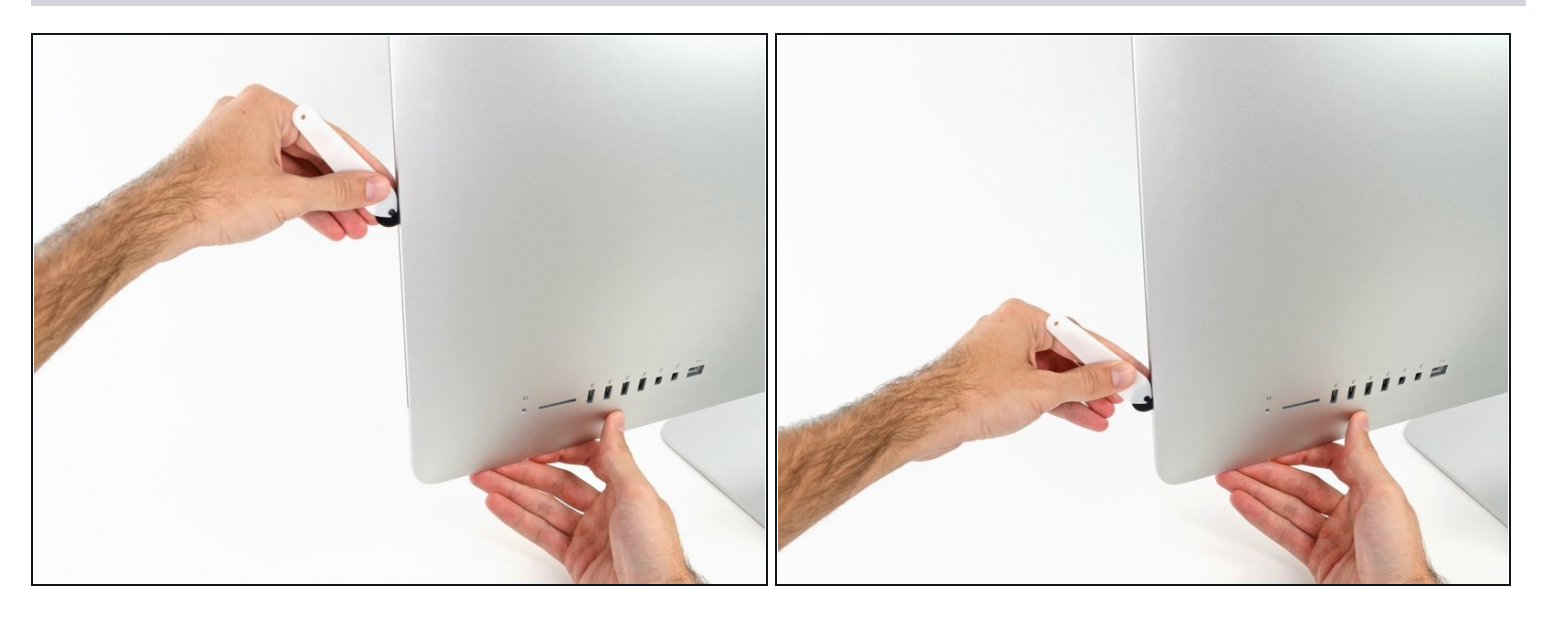

- Beende das Schneiden mit dem iMac Opening Tool unten auf der rechten Seite des  $\bullet$ Displays.
- $\widehat{\mathbb{G}}$  An dieser Stelle solltest du noch einmal das Werkzeug um das ganze Display laufen lassen, um wirklich soviel von der Klebeverbindung wie möglich aufzutrennen.

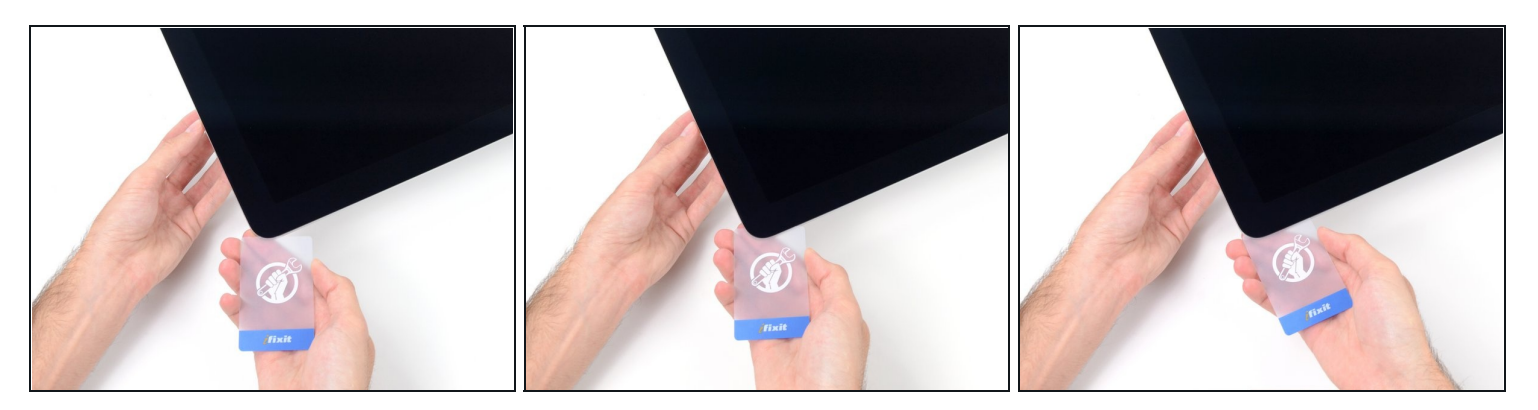

- $\textcircled{1}$  Das Werkzeug hat den größten Teil der Klebeverbindung aufgeschnitten., aber das Display ist immer noch ein wenig mit dem Gehäuse verklebt. Den letzten Rest musst du mit einer Plastikkarte lösen.
- Lege den iMac mit der Scheibe nach oben auf den Tisch.
- Beginne in der oberen rechten Ecke und zwänge eine [Kunststoffkarte](https://www.ifixit.com/products/plastic-cards) zwischen Display  $\bullet$ und Rahmen.
- Achte darauf, die Karte **nicht tiefer** als 9 mm einzuschieben. Du könntest sonst Bauteile im Inneren beschädigen.

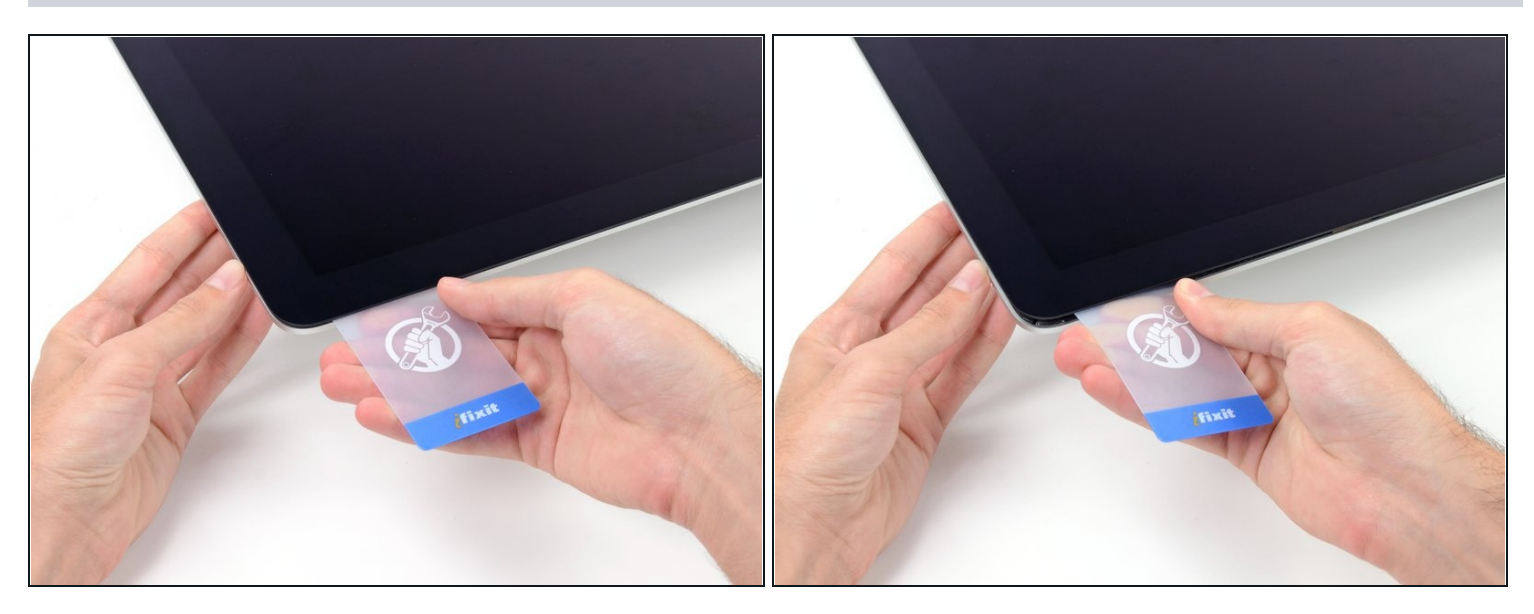

- Verdrehe die Plastikkarte seitlich und vergrößere so den Spalt zwischen Display und Rahmen.
- Bewege die Karte vorsichtig und langsam, damit das Displayglas nicht zu stark belastet wird - du brauchst nur einen Spalt von etwa 6 mm Breite zu öffnen.

#### **Schritt 12**

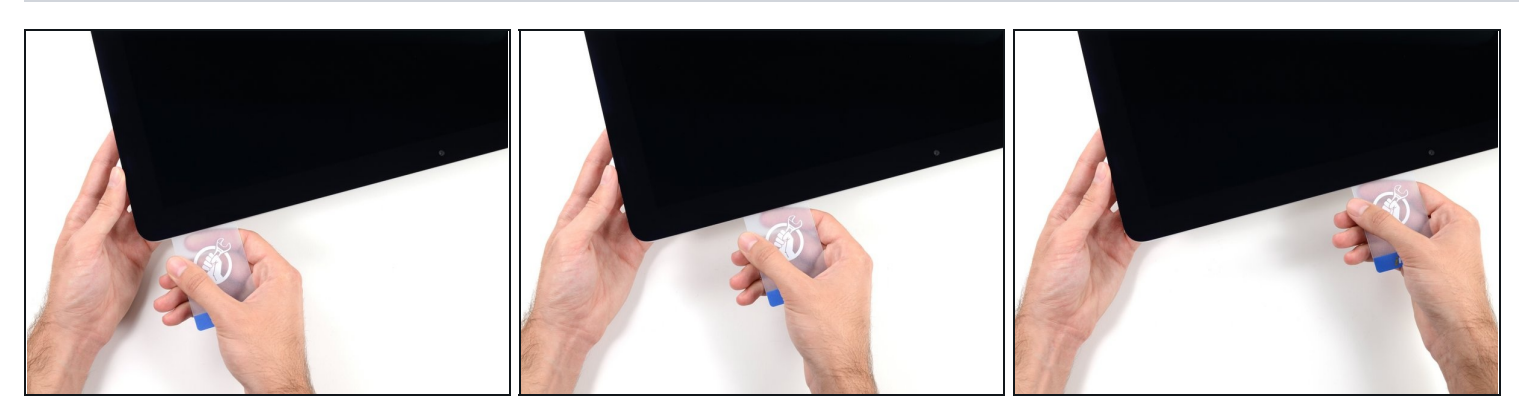

Schiebe die Karte zur Mitte des Displays hin und schneide so allen Kleber an der rechten oberen Ecke des iMac auf.

**Halte unbedingt** vor der iSight Kamera an, damit sie nicht beschädigt wird.

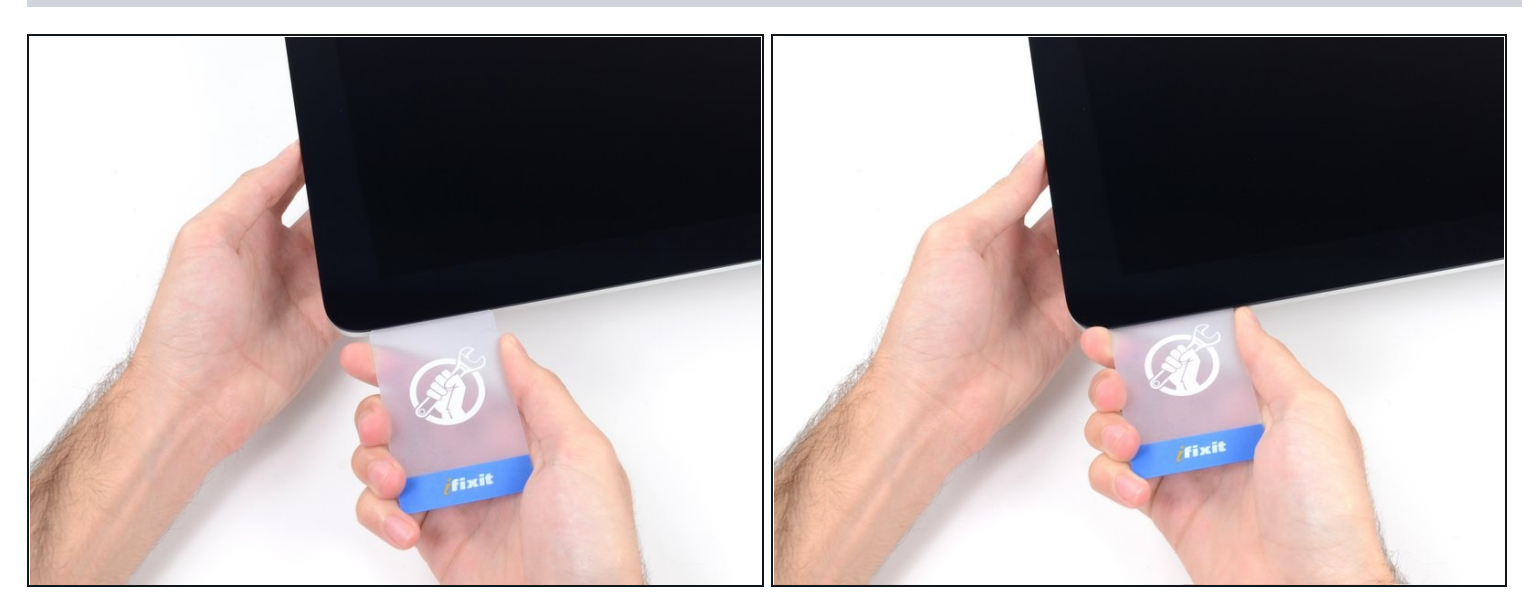

Zwänge die Plastikkarte erneut in die obere rechte Ecke ein und lasse sie dort stecken.  $\bullet$ Damit verhinderst du, dass sich die Teile wieder verkleben.

#### **Schritt 14**

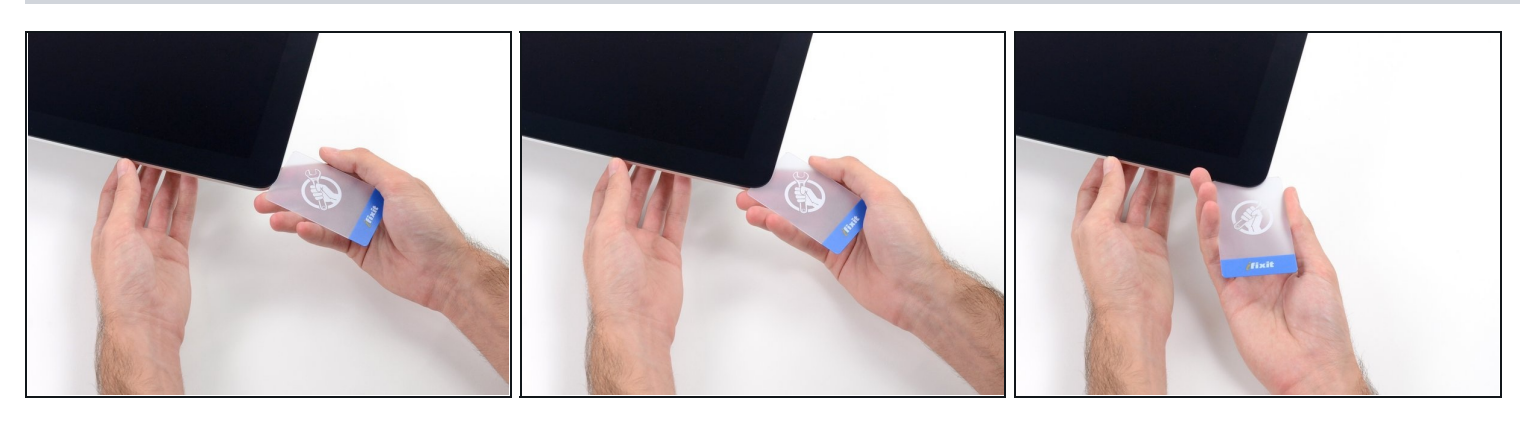

Setze eine zweite Plastikkarte an der oberen linken Ecke des iMac in den Spalt  $\bullet$ zwischen Rahmen und Display ein.

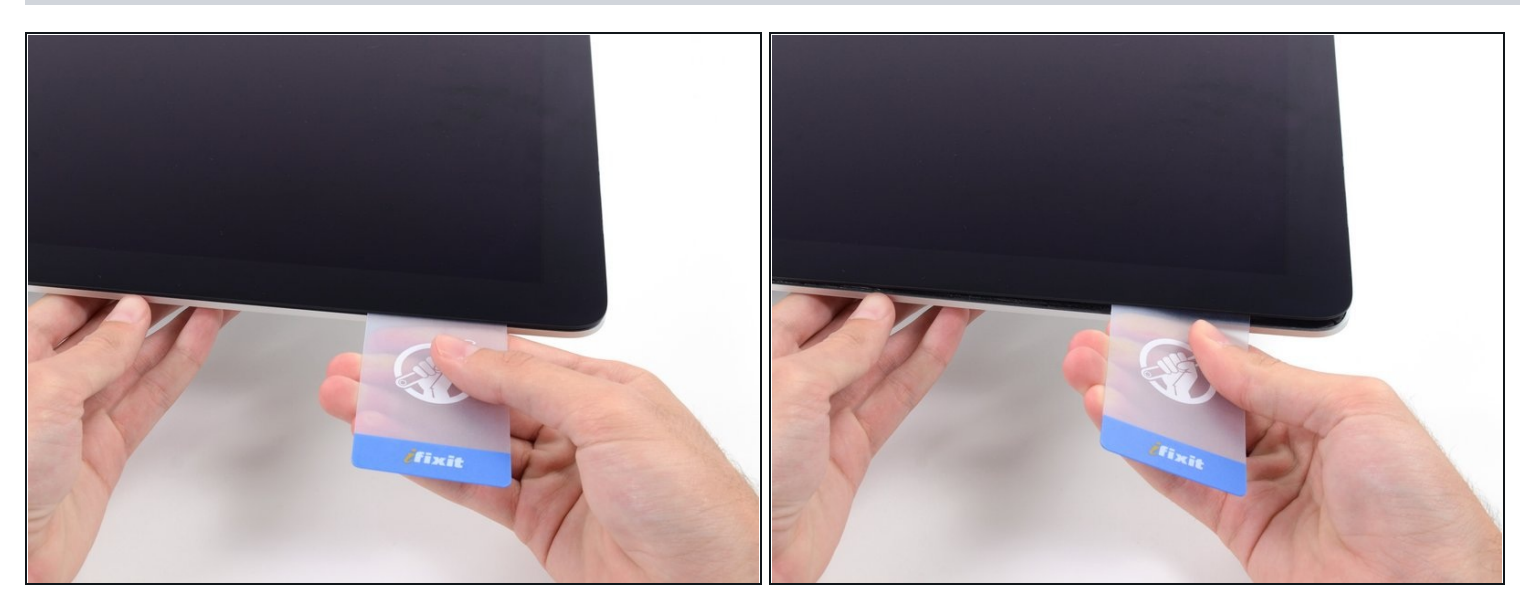

- Verdrehe die Karte nach oben, vergrößerte so den Spalt zwischen Rahmen und Display  $\bullet$ ein wenig.
	- $\textcircled{\tiny 1}$  Drehe, genau wie an der anderen Seite, langsam und lasse dem Klebstoff Zeit beim Auftrennen. Achte drauf, das Displayglas nicht zu stark zu belasten.

#### **Schritt 16**

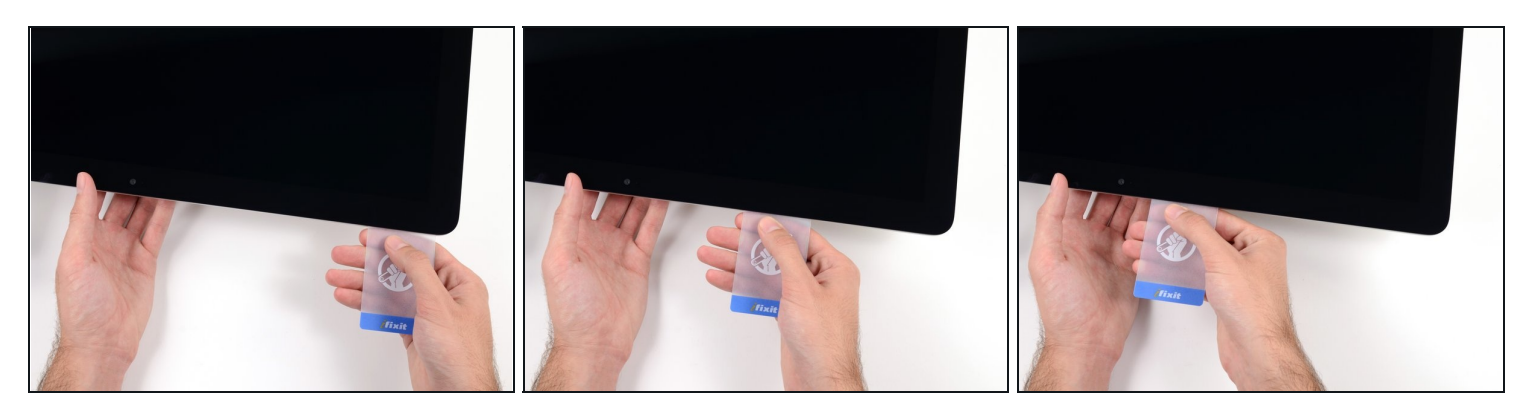

Fahre mit der Karte zur Mitte hin, halte auch hier wieder vor der iSight Kamera an $\bullet$ 

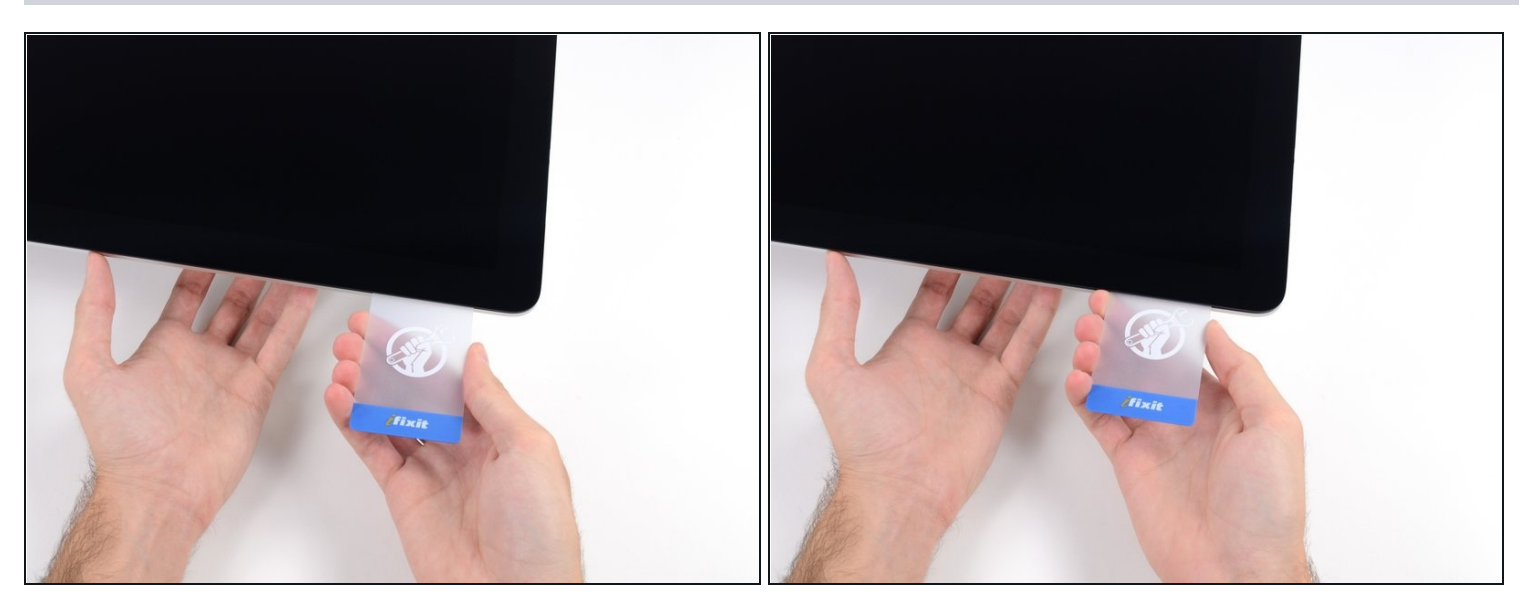

Zwänge die Karte wieder bei der linken oberen Ecke ein.

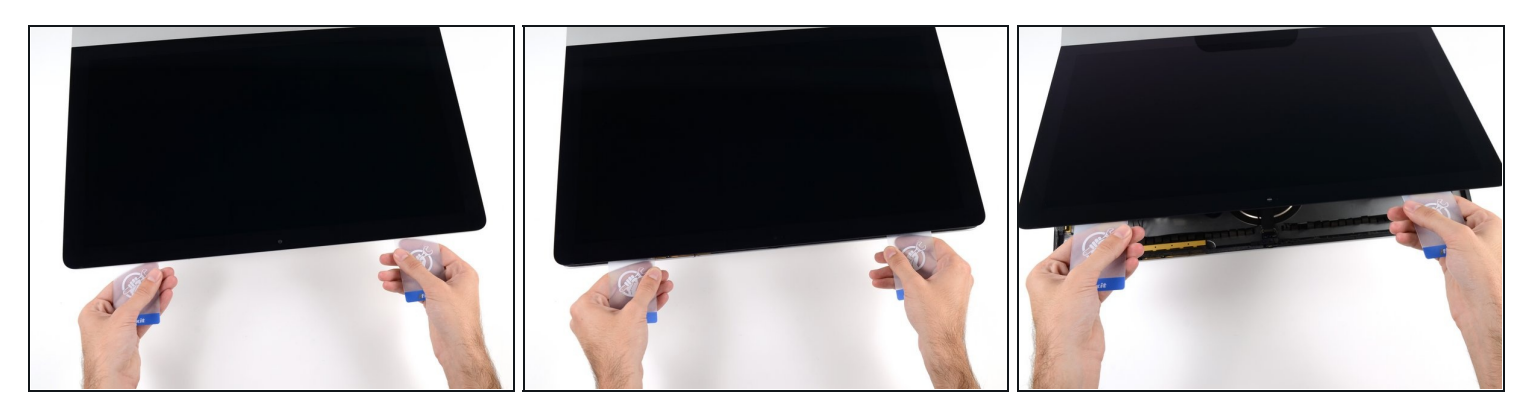

- Verdrehe nun beide Karten seitlich, wie im Bild zu sehen an den Ecken eingesetzt, und vergrößere den Spalt zwischen Gehäuse und Display.
- $\odot$  Wenn manche Stellen noch verklebt erscheinen und sich nicht trennen lassen, dann musst du aufhören zu verdrehen und mit einer der Karten die Klebestelle auftrennen.
- Fange an, die Oberkante des Displays vom Rahmen weg zu heben.
- Hebe es nur ein paar Zentimeter an die Datenkabel und Versorgungskabel des Displays sind immer noch am Logic Board angeschlossen.

#### **Schritt 19 — Display**

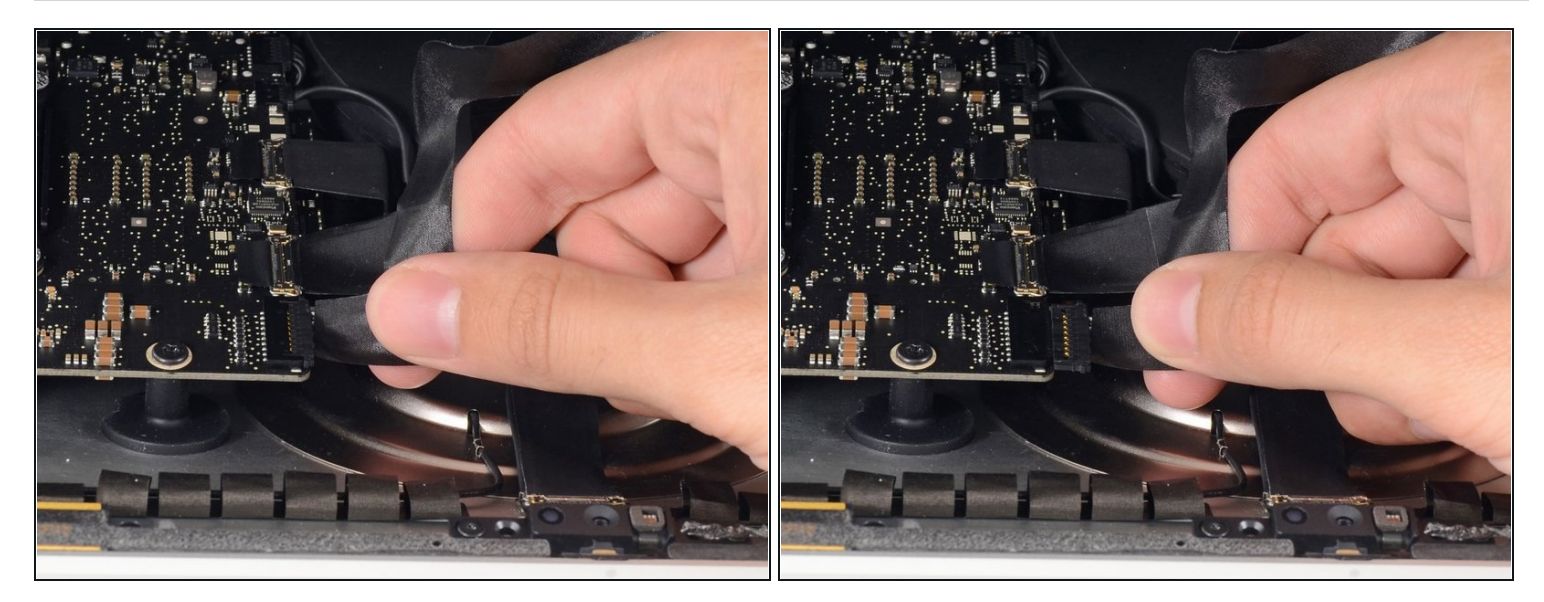

- Während du das Display mit einer Hand nach oben hältst, trenne mit der anderen Hand das Stromkabel des Displays.
- $\textcircled{\tiny 1}$  Hebe das Display nur so weit an, dass du genug Platz hast, um an den Anschluss zu kommen, jedoch nicht so weit, dass du die Kabel dehnst und ihre Anschluss überbeanspruchst (~20cm).

#### **Schritt 20**

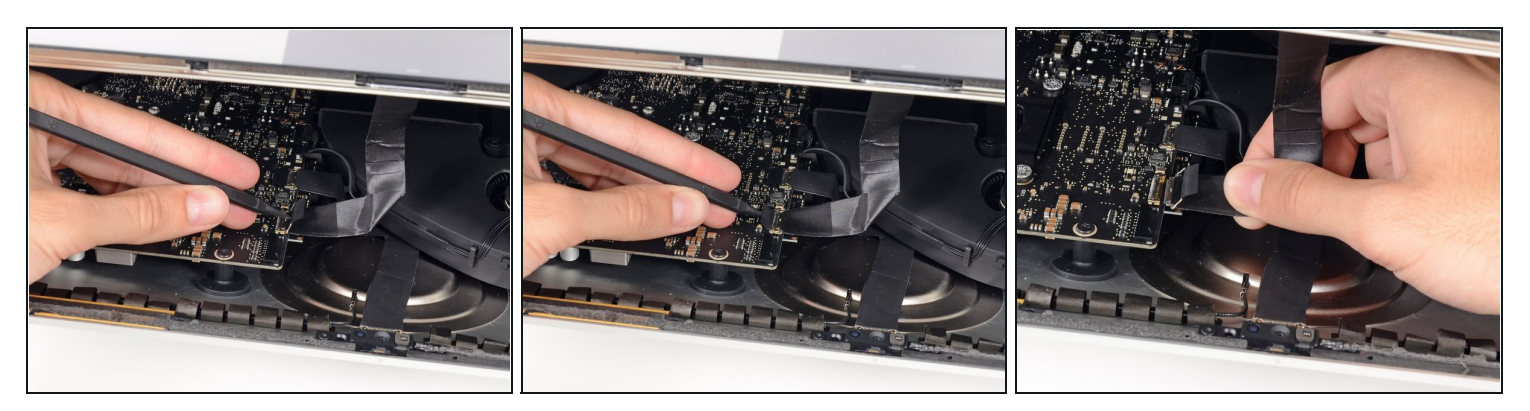

- Klappe die Metalllasche am Anschluss des Display-Datenkabels mit einem Spudger hoch.
- Ziehe das Display-Datenkabel vorsichtig aus seinem Sockel auf dem Logic Board.

Achte darauf, dass du den Verbinder des Display-Datenkabel gerade aus dem Sockel herausziehst.

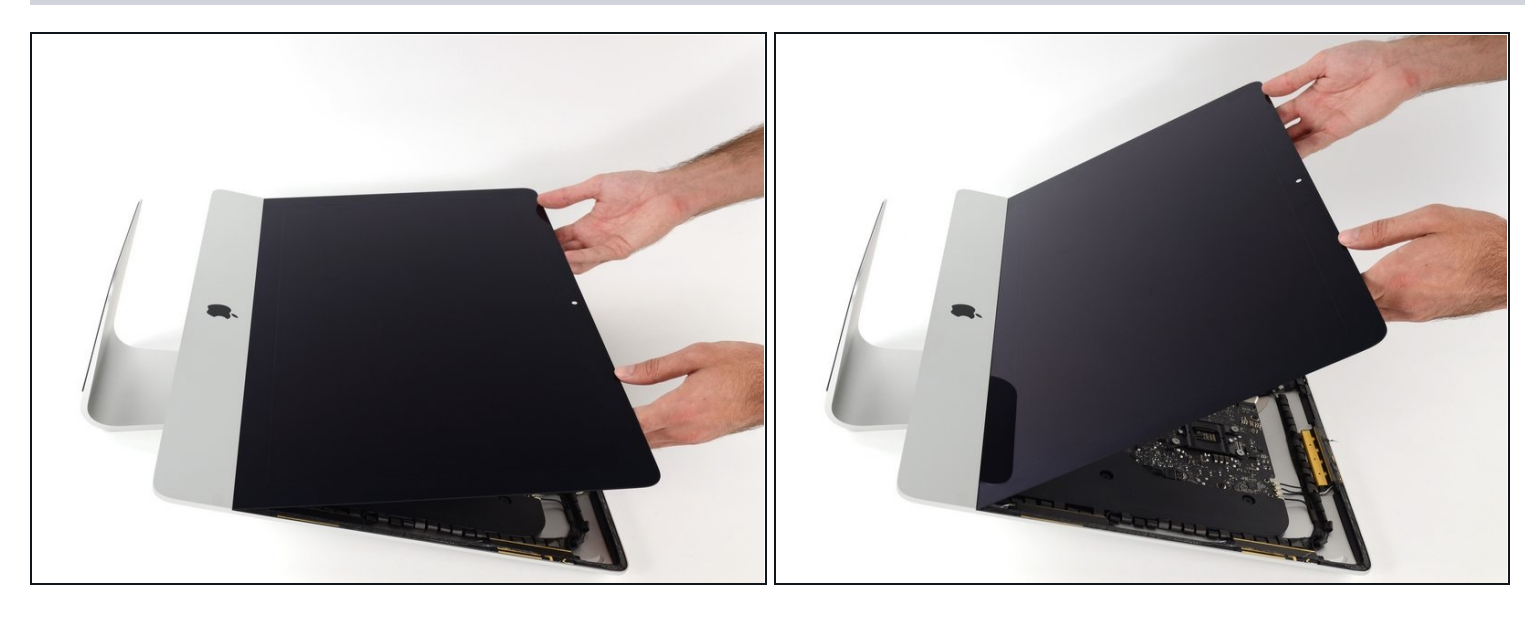

- Hebe das Display an, bis es fast senkrecht ist.  $\bullet$
- $\widehat{\mathbb{C}}$  Es gibt immer noch einen Klebestreifen an der unteren Kante des Displays, der den Display wie eine Art Scharnier mit dem Rahmen verbindet. Klappe das Display einige Male auf und zu, um den Kleber zu lösen.

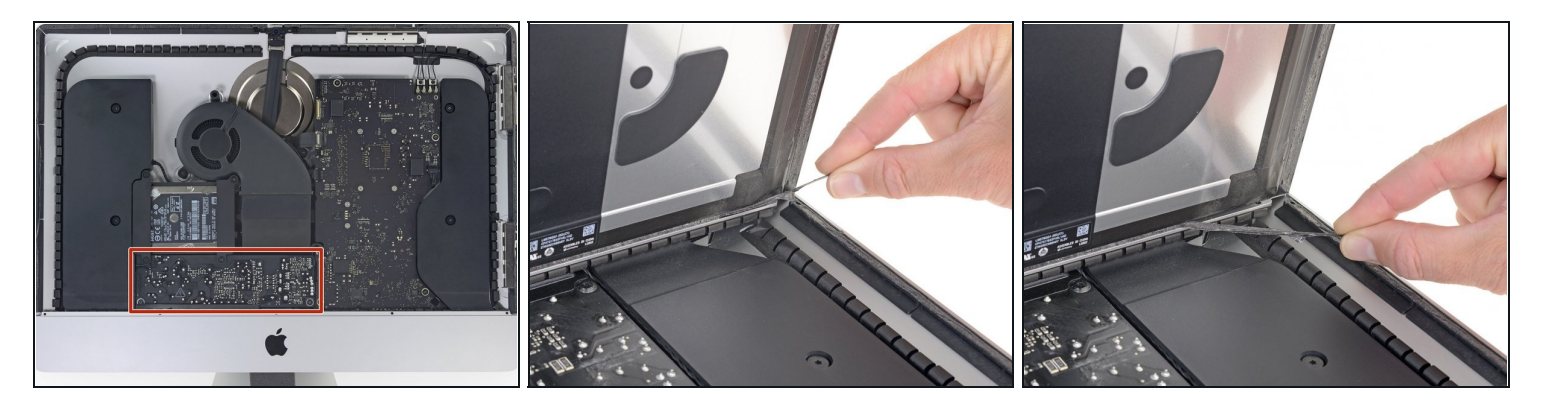

- Sei vorsichtig und berühre nicht die Anschlüsse der Kondensatoren oder freiliegende Lötstellen auf der Rückseite der Netzteilplatine (rot markiert).
- Fasse die kleine Lasche an einer der Klebestreifen an der Displayunterkante und ziehe sie zum Entfernen zur Oberkante des iMacs hin.
- Wiederhole diesen Schritt und entferne den anderen Klebestreifen.  $\bullet$
- $\textcircled{\tiny 1}$  Wenn einer der beiden Streifen abreißt, bevor er ganz draußen ist, dann trenne den restlichen Kleber mit einer [Kunststoffkarte](https://www.ifixit.com/products/plastic-cards) auf.

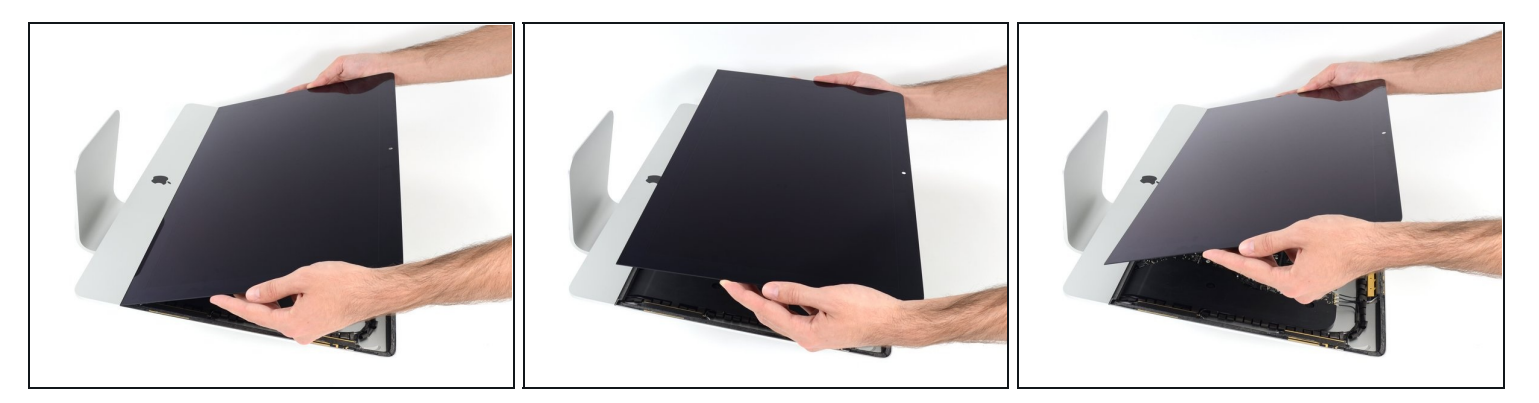

- Hebe das Display nach oben aus dem Rahmen und entferne es aus dem iMac heraus.
- Möglicherweise musst du an einer Seite anfangen, das Display langsam anzuheben, um  $\bullet$ den Rest des Klebebandes zu lösen.

Sei vorsichtig bei der Handhabung des Displays. Es ist groß, schwer und aus Glas.

Benutze beim Zusammenbau unsere Anleitung für die [Displayklebestreifen](https://de.ifixit.com/Anleitung/iMac+Intel+215-Inch+Display-Klebestreifen+tauschen/137411), um das Display wieder zu befestigen.

# **Schritt 24 — Untere Displayhalterung**

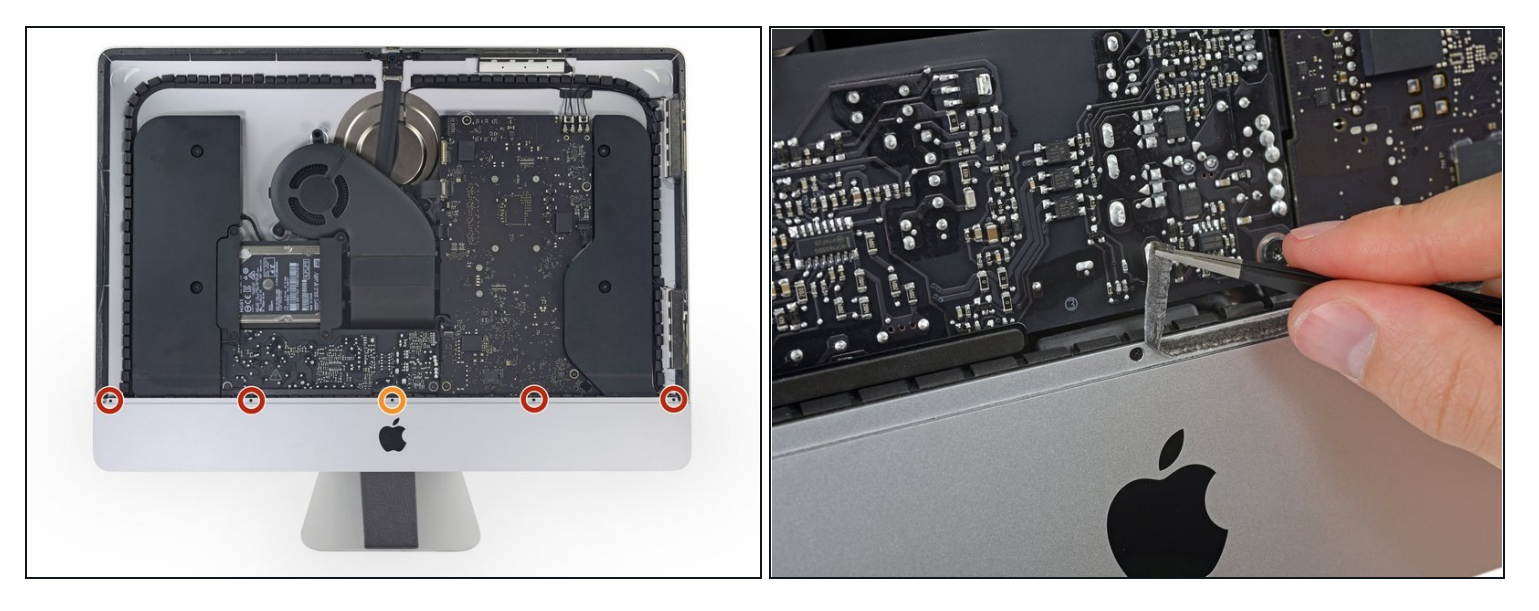

- Entferne folgende fünf Kreuzschlitzschrauben, welche die untere Displayhalterung befestigen:
	- Vier 3,2 mm Schrauben
	- Eine 1,7 mm Schraube  $\bullet$
- $\widehat{\Phi}$  Es gibt aber auch EMC2544-Geräte, bei denen alle fünf Schrauben gleich sind.
- $\overline{\textcircled{\tiny 1}}$  Du musst eventuell die Verklebung am unteren Rand der Gehäuseöffnung ablösen, um an alle Schrauben zu gelangen.

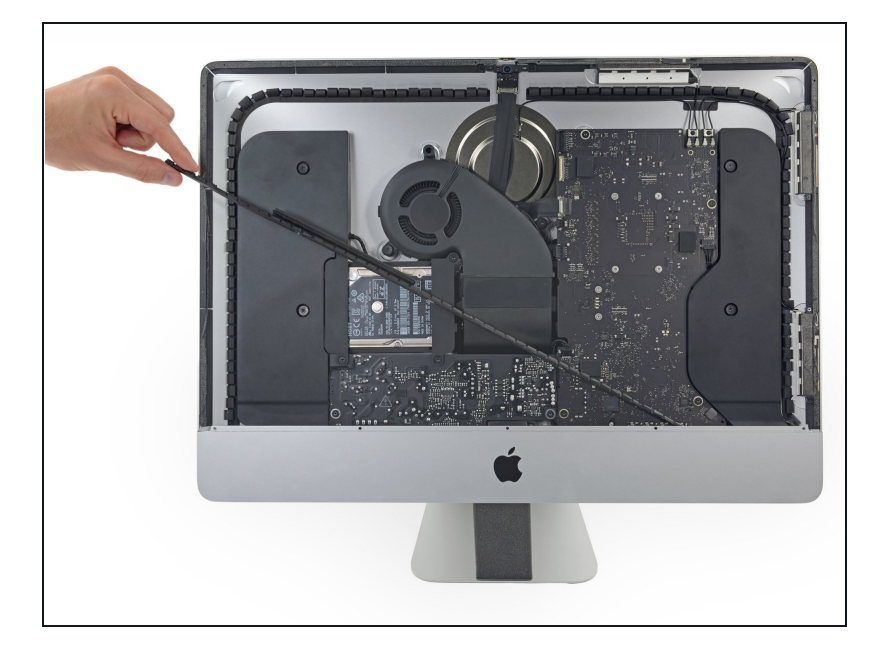

Entferne die untere Displayhalterung von der Gehäuseöffnung.

## **Schritt 26 — Rechter Lautsprecher**

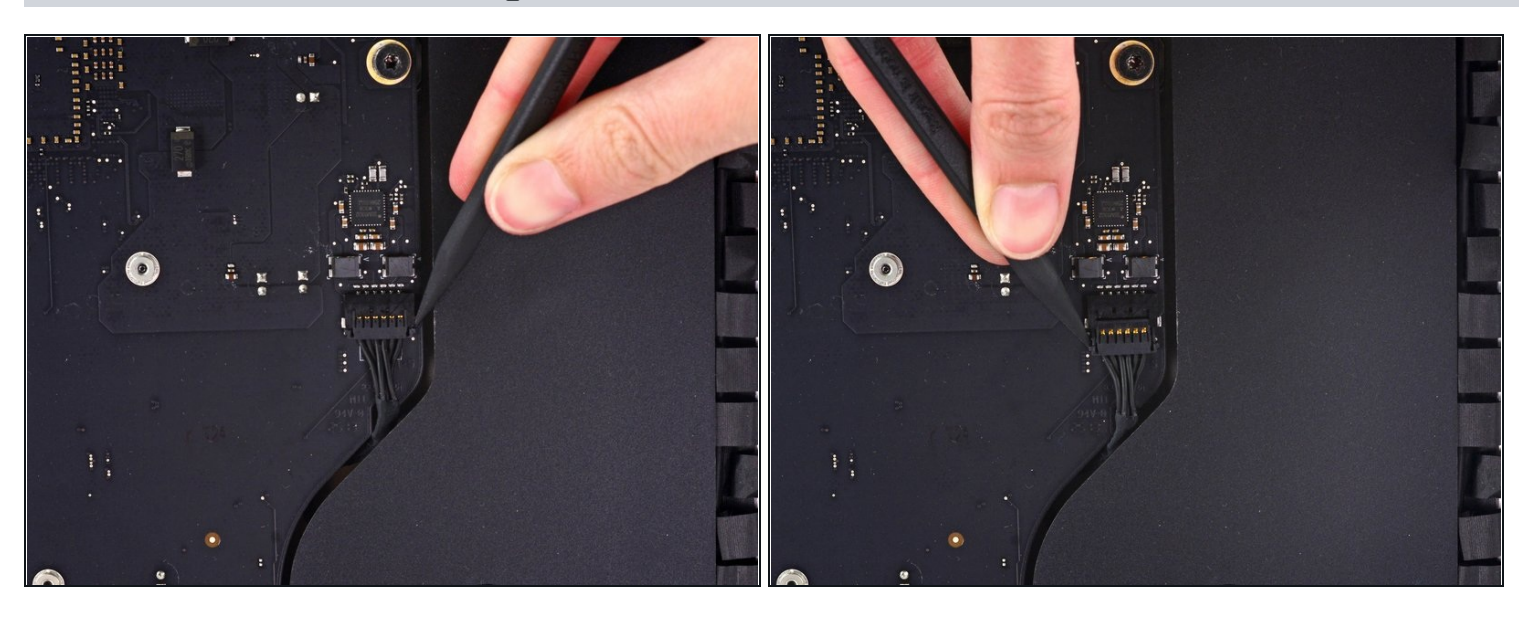

- Löse mit einem Spudger den Stecker am Kabel des rechten Lautsprechers von seinem  $\bullet$ Sockel auf dem Logic Board.
- $\circled{1}$  Es geht leichter, wenn du auf beiden kurzen Seiten des Steckers nach unten drückst, um ihn so aus seinem Sockel "herauswandern" zu lassen. Sei vorsichtig mit den Ecken des Steckers, sie brechen leicht ab.
- Ziehe den Stecker nach unten, um ihn aus dem Sockel zu lösen.

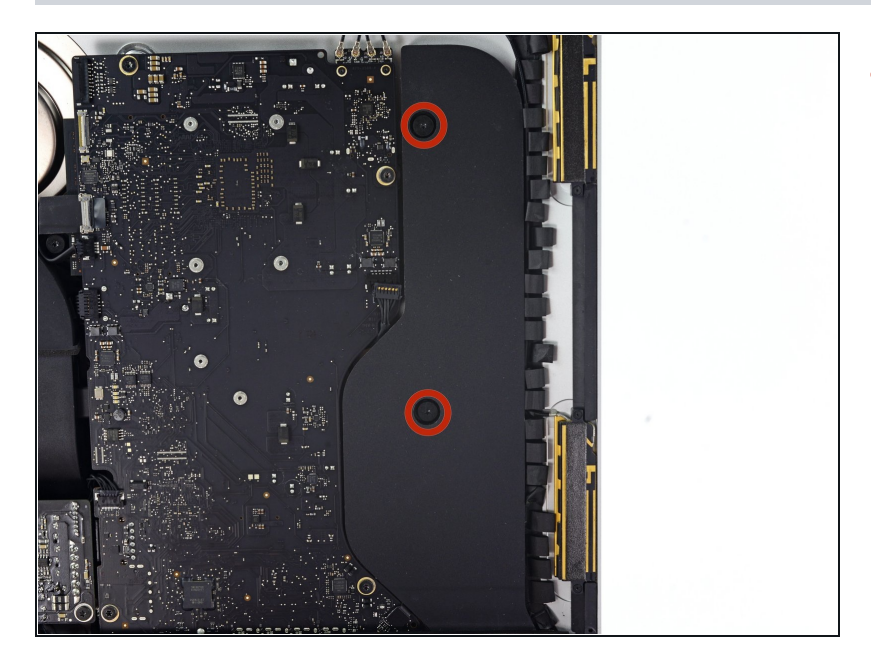

Entferne die beiden 10,0 mm  $\bullet$ T10 Torx Schrauben, welche den rechten Lautsprecher am Rückgehäuse befestigen.

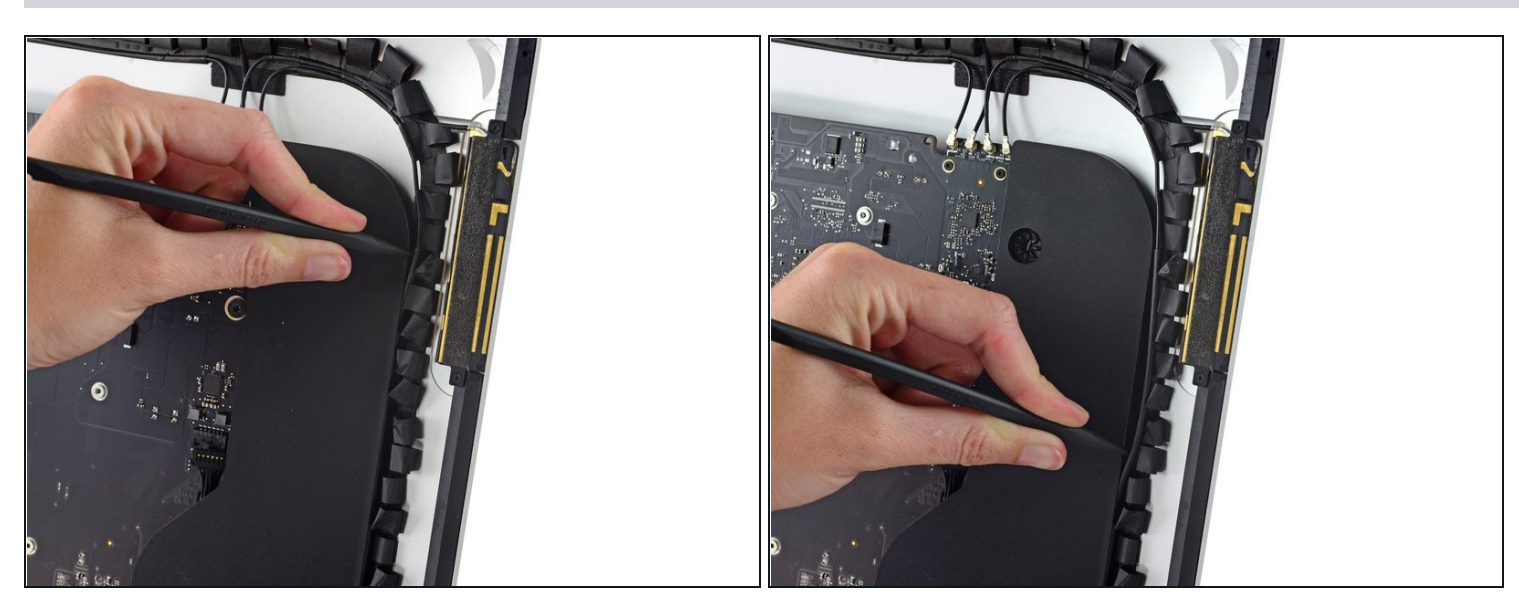

- Setze eine Spudgerspitze zwischen den rechten Lautsprecher und das Antennenkabel, welches entlang der rechten Seite des Lautsprechers verläuft.
- Lasse den Spudger entlang der rechten Seite des Lautsprechers nach unten laufen, um das Antennenkabel so aus seinem Kanal herauszuholen.

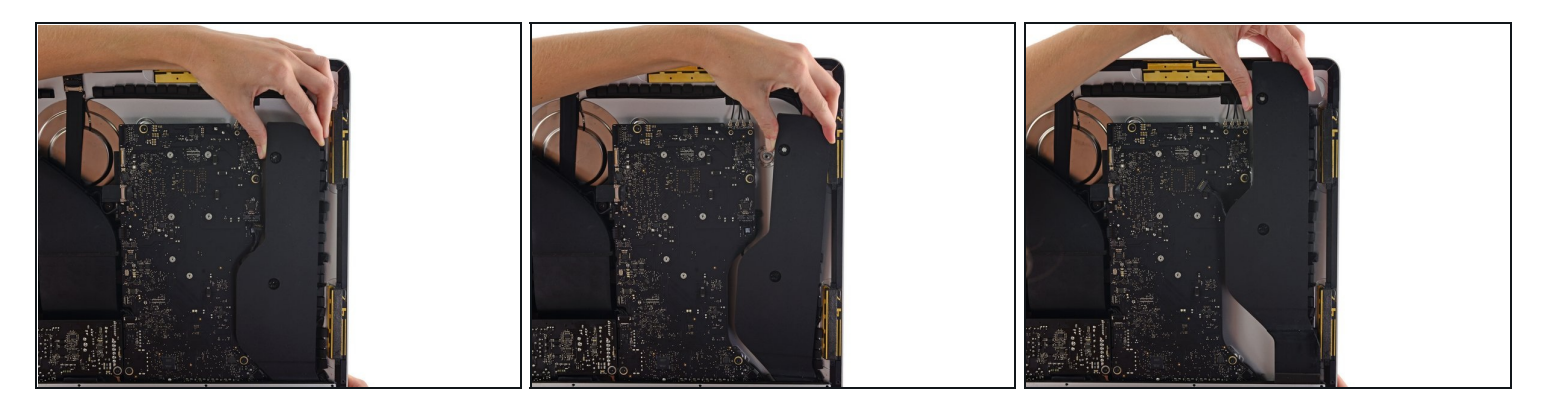

- Hebe den rechten Lautsprecher hoch und entferne ihn vom iMac.
- Der Lautsprecher ist im Rückgehäuse fest eingezwängt, es geht leichter, wenn du den Lautsprecher beim Herausziehen seitlich hin und her kippst.

Um dein Gerät wieder zusammenzusetzen, folge den Schritten in umgekehrter Reihenfolge.